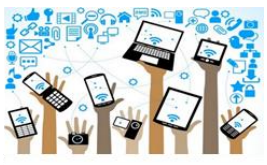

## Asa G. Hilliard ES TAG Action Jackson TAG Scholars Technology Tools

**School Website:** <https://www.fultonschools.org/asaghilliardes>

**UNIVERSAL REMOTE LEARNING:** 

<https://www.fultonschools.org/UniversalRemoteLearning>

**Fulton County Schools' District CLASSLINK for ALL Applications:**  <https://launchpad.classlink.com/fcs>

**Username:** StudentIDNo. **(10-digit number-no spaces or slashes) Password:** 00000000 **(8-digit Student Birthdate - no spaces or slahes)**

## **Directions** to sign into:

Microsoft **TEAMS**, Flipgrid, Nearpod, Seesaw *Apps & More:*

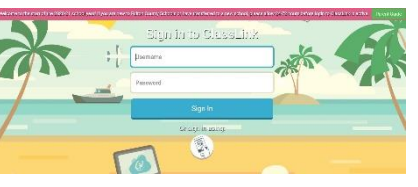

**Step 1 - Sign-In!** Step 2 - Click on the *App* for your assignment.

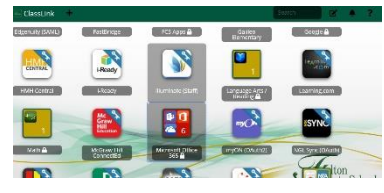

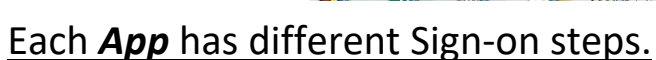

For Microsoft **TEAMS…** For **Flipgrid**… Click here for all Microsoft Office tabs. Click here to enter a Join Code.

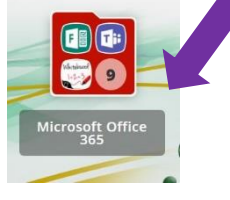

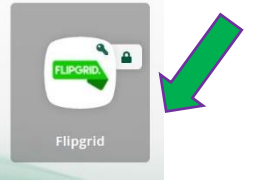

For **Nearpod…** For **Seesaw**…

Click here and enter the Join Code. Click on "Activities" assigned for your Grade Level. Next, click on the  $\frac{1}{\Gamma}$  sign to post responses to work.

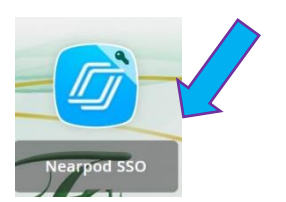

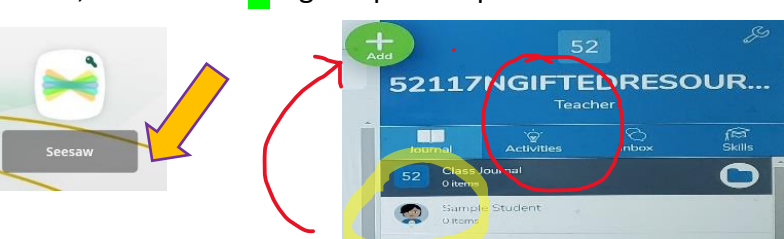

\***REMEMBER to** *always* **turn in TAG Quality Assignments**! [www.actionjacksontagscholars.weebly.com](http://www.actionjacksontagscholars.weebly.com/) [jacksonL3@fultonschools.org](mailto:jacksonL3@fultonschools.org)

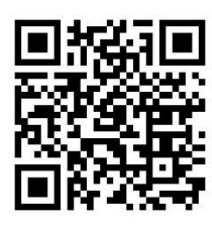

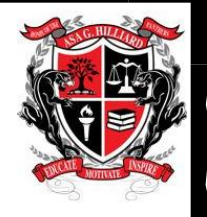